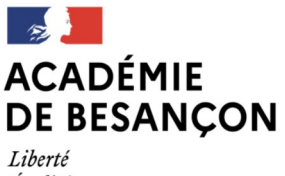

Égalité Fraternité

## **Webmail Convergence. Comment changer mon mot de passe ?**

## **Mon mot de passe par défaut**

Par défaut, votre mot de passe, c'est votre NUMEN.

Les services informatiques du Rectorat conseillent de pas garder ce code d'accès provisoire. En effet, en cas de faille de sécurité, les pirates auraient accès à des informations personnelles et professionnelles sensibles.

## **Pourquoi changer de mot de passe ?**

- pour changer le mot de passe par défaut,
- pour personnaliser mon accès avec un mot de passe de mon choix,
- si vous avez cliqué sur le lien d'un spam.

## **Comment changer mon mot de passe ?**

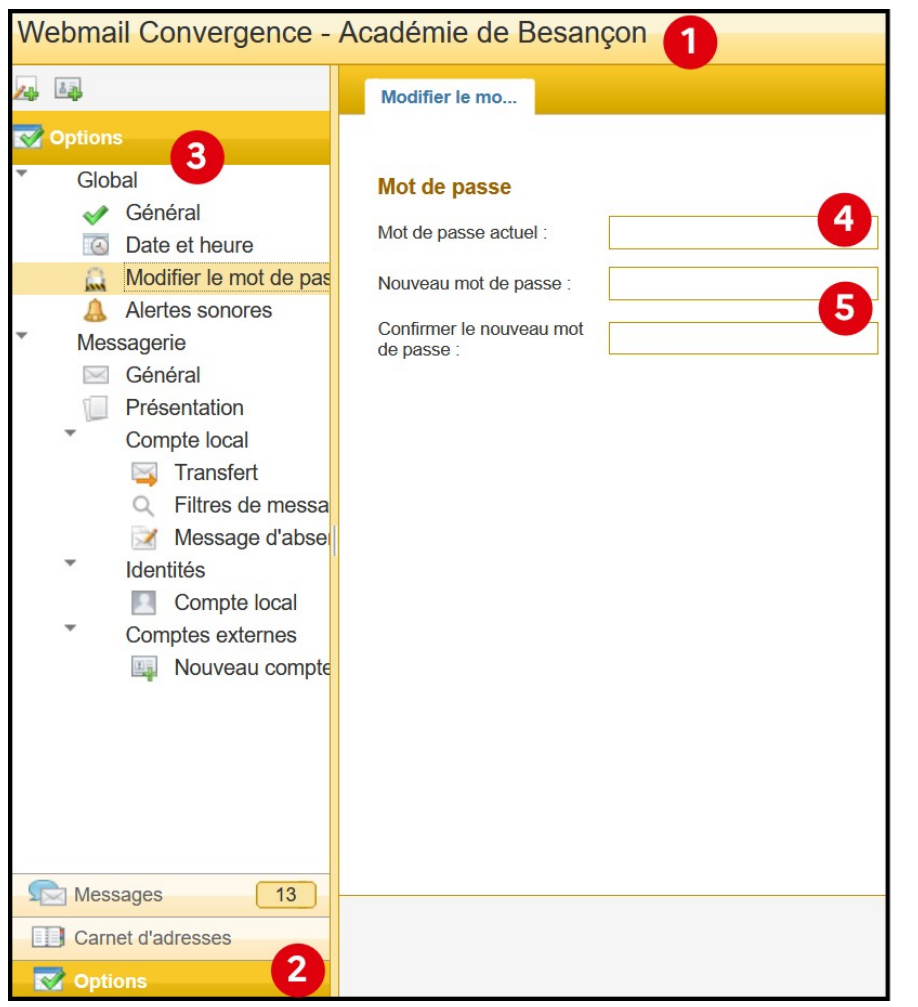

- 1. Aller sur [Convergence](https://convergences.ac-besancon.fr/) .
- 2. Cliquer sur « Options » en bas de page.
- 3. Dans le menu « Global », choisir « Modifier le mot de passe ».
- 4. Compléter mot de passe actuel.
- 5. Choisir un nouveau mot de passe.
- 6. Enregistrer les modifications, en bas à droite.